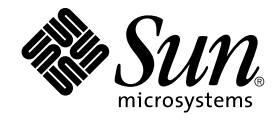

# Sun Cluster Data Service for Sun Java System Message Queue ガイ ド (Solaris OS 版)

Sun Microsystems, Inc. 4150 Network Circle Santa Clara, CA 95054 U.S.A.

Part No: 819–0245–10 2004 年 9 月, Revision A Copyright 2004 Sun Microsystems, Inc. 4150 Network Circle, Santa Clara, CA 95054 U.S.A. All rights reserved.

本製品およびそれに関連する文書は著作権法により保護されており、その使用、複製、頒布および逆コンパイルを制限するライセンスのもとにおい て頒布されます。サン・マイクロシステムズ株式会社の書面による事前の許可なく、本製品および関連する文書のいかなる部分も、いかなる方法に よっても複製することが禁じられます。

本製品の一部は、カリフォルニア大学からライセンスされている Berkeley BSD システムに基づいていることがあります。UNIX は、X/Open Company, Ltd. が独占的にライセンスしている米国ならびに他の国における登録商標です。フォント技術を含む第三者のソフトウェアは、著作権によ り保護されており、提供者からライセンスを受けているものです。

Federal Acquisitions: Commercial Software–Government Users Subject to Standard License Terms and Conditions.

本製品に含まれる HG-MinchoL、HG-MinchoL-Sun、HG-PMinchoL-Sun、HG-GothicB、HG-GothicB-Sun、および HG-PGothicB-Sun は、株式会社 リコーがリョービイマジクス株式会社からライセンス供与されたタイプフェースマスタをもとに作成されたものです。 HeiseiMin-W3H は、株式会社<br>リコーが財団法人日本規格協会からライセンス供与されたタイプフェースマスタをもとに作成されたものです。フォントとして無断複製することは 禁止されています。

Sun、Sun Microsystems、docs.sun.com、AnswerBook、AnswerBook2 は、米国およびその他の国における米国 Sun Microsystems, Inc. (以下、米国 Sun Microsystems 社とします) の商標もしくは登録商標です。

サンのロゴマークおよび Solaris は、米国 Sun Microsystems 社の登録商標です。

すべての SPARC 商標は、米国 SPARC International, Inc. のライセンスを受けて使用している同社の米国およびその他の国における商標または登録商<br>標です。SPARC 商標が付いた製品は、米国 Sun Microsystems 社が開発したアーキテクチャに基づくものです。

OPENLOOK、OpenBoot、JLE は、サン・マイクロシステムズ株式会社の登録商標です。

Wnn は、京都大学、株式会社アステック、オムロン株式会社で共同開発されたソフトウェアです。

Wnn6 は、オムロン株式会社、オムロンソフトウェア株式会社で共同開発されたソフトウェアです。© Copyright OMRON Co., Ltd. 1995-2000. All Rights Reserved. © Copyright OMRON SOFTWARE Co.,Ltd. 1995-2002 All Rights Reserved.

「ATOK」は、株式会社ジャストシステムの登録商標です。

「ATOK Server/ATOK12」は、株式会社ジャストシステムの著作物であり、「ATOK Server/ATOK12」にかかる著作権その他の権利は、株式会社 ジャストシステムおよび各権利者に帰属します。

本製品に含まれる郵便番号辞書 (7 桁/5 桁) は郵政事業庁が公開したデータを元に制作された物です (一部データの加工を行なっています)。

本製品に含まれるフェイスマーク辞書は、株式会社ビレッジセンターの許諾のもと、同社が発行する『インターネット・パソコン通信フェイスマー クガイド '98』に添付のものを使用しています。© 1997 ビレッジセンター

Unicode は、Unicode, Inc. の商標です。

本書で参照されている製品やサービスに関しては、該当する会社または組織に直接お問い合わせください。

OPEN LOOK および Sun™ Graphical User Interface は、米国 Sun Microsystems 社が自社のユーザおよびライセンス実施権者向けに開発しました。<br>米国 Sun Microsystems 社は、コンピュータ産業用のビジュアルまたはグラフィカル・ユーザインタフェースの概念の研究開発における米国 Xerox 社<br>の先駆者としての成果を認めるものです。米国 Sun Microsystems 社は米 得しており、このライセンスは米国 Sun Microsystems 社のライセンス実施権者にも適用されます。

DtComboBox ウィジェットと DtSpinBox ウィジェットのプログラムおよびドキュメントは、Interleaf, Inc. から提供されたものです。(© 1993 Interleaf, Inc.)

本書は、「現状のまま」をベースとして提供され、商品性、特定目的への適合性または第三者の権利の非侵害の黙示の保証を含みそれに限定されな い、『は、『気はじまい』でしょう。ここでないこと、「高品色」が、これは、『気音伝説には注意

本製品が、外国為替および外国貿易管理法 (外為法) に定められる戦略物資等 (貨物または役務) に該当する場合、本製品を輸出または日本国外へ持ち 出す際には、サン・マイクロシステムズ株式会社の事前の書面による承諾を得ることのほか、外為法および関連法規に基づく輸出手続き、また場合 によっては、米国商務省または米国所轄官庁の許可を得ることが必要です。

原典: *Sun Cluster Data Service for Sun Java System Message Queue Guide for Solaris OS*

Part No: 817-4643-11

Revision A

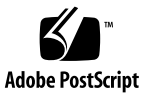

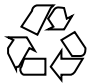

041112@10082

# 目次

#### [はじめに](#page-4-0) **5**

**[Sun Cluster HA for Sun Java System Message Queue](#page-10-0)** のインストールと構成 **11** [Sun Cluster HA for Sun Java System Message Queue](#page-10-0) の概要 11 [Task Map: Sun Cluster HA for Sun Java System Message Queue](#page-11-0) のインストールと構 [成](#page-11-0) 12 [Sun Java System Message Queue](#page-12-0) のインストールと構成の計画 13 [ネットワークリソースの構成と起動](#page-13-0) 14 ▼[ネットワークリソースを構成して起動する](#page-13-0) 14 [Sun Java System Message Queue](#page-15-0) のインストールと構成 16 ▼ [Sun Java System Message Queue](#page-15-0) をインストールする 16 [Sun Java System Message Queue](#page-16-0) のインストールと構成の確認 17 ▼ Sun Java System Message Queue [のインストールと構成を確認する](#page-16-0) 17 [Sun Cluster HA for Sun Java System Message Queue](#page-17-0) のインストールと構成の計 [画](#page-17-0) 18 [データサービスの標準構成](#page-17-0) 18 [構成上の考慮事項](#page-17-0) 18 [構成計画に関する質問](#page-18-0) 19 [Sun Cluster HA for Sun Java System Message Queue](#page-18-0) パッケージのインストー [ル](#page-18-0) 19 ▼ Sun Java Enterprise System [インストーラプログラムを使用して](#page-18-0) Sun Cluster [HA for Sun Java System Message Queue](#page-18-0) パッケージをインストールする 19 [Sun Cluster HA for Sun Java System Message Queue](#page-20-0) の登録と構成 21 ▼ [Sun Cluster HA for Sun Java System Message Queue](#page-21-0) をフェイルオーバーデー [タサービスとして登録し、構成する](#page-21-0) 22 [Sun Cluster HA for Sun Java System Message Queue](#page-24-0) 拡張プロパティの構成 25 [SUNW.HAStoragePlus](#page-25-0) リソースタイプの構成 26

Sun Cluster HA for Sun Java System Message Queue のインストールと構成の確認 [認](#page-26-0) 27

▼ [Sun Cluster HA for Sun Java System Message Queue](#page-26-0) のインストールと構成を<br>確認する 27 [確認する](#page-26-0)

[Sun Cluster HA for Sun Java System Message Queue](#page-27-0) 障害モニターの操作 28

[拡張プロパティ](#page-27-0) 28 [検証アルゴリズムと機能](#page-27-0) 28

[索引](#page-30-0) **31**

## <span id="page-4-0"></span>はじめに

『*Sun Cluster Data Service for Sun Java System Message Queue* ガイド *(Solaris OS* 版*)* 』は、SPARC® と x86 ベースシステムでの Sun™ Cluster HA for Sun ONE Message Queue のインストールと構成について説明します。

注 **–** このマニュアルでは、「x86」という用語は、Intel 32 ビット系列のマイクロプロ セッサチップ、および AMD が提供する互換マイクロプロセッサチップを意味しま す。

このマニュアルは、Sun のソフトウェアとハードウェアについて幅広い知識を持って いる上級システム管理者を対象としています。販売活動のガイドとしては使用しない でください。このマニュアルを読む前に、システムの必要条件を確認し、適切な装置 とソフトウェアを購入しておく必要があります。

このマニュアルの説明を理解するためには、Solaris™ オペレーティングシステムの知 識と、Sun Cluster とともに使用されるボリューム管理ソフトウェアの知識が必要で す。

注 **–** Sun Cluster ソフトウェアは、SPARC と x86 の 2 つのプラットフォーム上で稼動 します。このマニュアル内の情報は、章、節、注、箇条書き項目、図、表、または例 などで特に明記されていない限り両方に適用されます。

# UNIX コマンド

このマニュアルでは、Sun Cluster データサービスのインストールと構成に固有のコマ ンドについて説明します。このマニュアルでは、基本的な UNIX® コマンドの包括的 な情報や手順 (システムの停止、システムの起動、およびデバイスの構成など) につい ては説明しません。基本的な UNIX® コマンドに関する情報および手順については、 以下を参照してください。

- Solaris オペレーティングシステムのオンラインドキュメント
- Solaris オペレーティングシステムのマニュアルページ
- システムに付属するその他のソフトウェアマニュアル

## 表記上の規則

このマニュアルでは、次のような字体や記号を特別な意味を持つものとして使用しま す。

表 **P–1** 表記上の規則

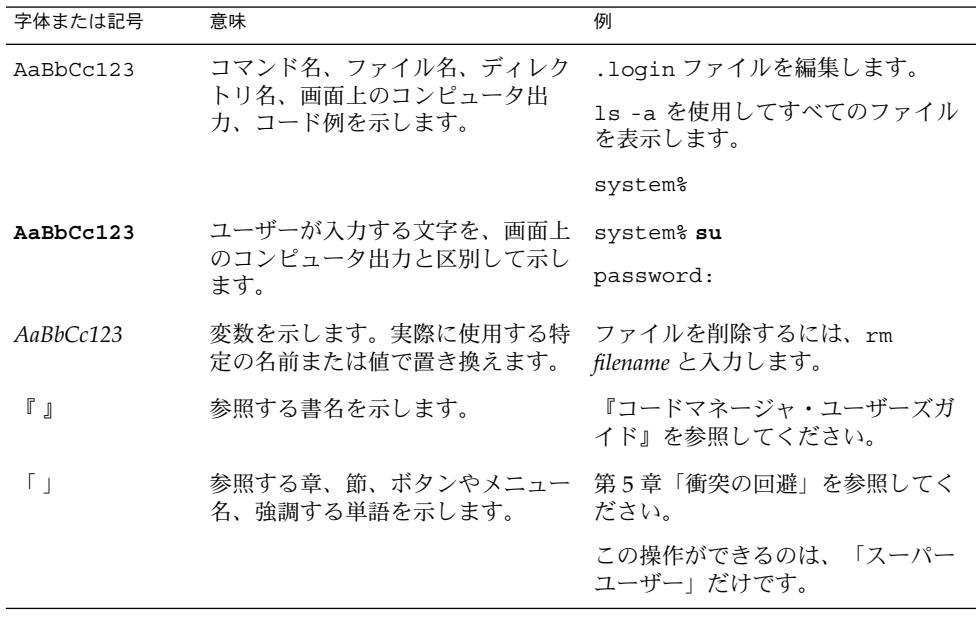

表 **P–1** 表記上の規則 *(*続き*)*

| 字体または記号 | 意味                                             | 例                                         |
|---------|------------------------------------------------|-------------------------------------------|
|         | 枠で囲まれたコード例で、テキスト<br>がページ行幅を超える場合に、継続<br>を示します。 | sun% grep '^#define<br>XV VERSION STRING' |

コード例は次のように表示されます。

■ C シェル

machine\_name% **command y**|**n** [*filename*]

■ C シェルのスーパーユーザー

machine\_name# **command y**|**n** [*filename*]

■ Bourne シェルおよび Korn シェル

\$ **command y**|**n** [*filename*]

■ Bourne シェルおよび Korn シェルのスーパーユーザー

# **command y**|**n** [*filename*]

[ ] は省略可能な項目を示します。上記の例は、*filename* は省略してもよいことを示し ています。

| は区切り文字 (セパレータ) です。この文字で分割されている引数のうち1つだけを 指定します。

キーボードのキー名は英文で、頭文字を大文字で示します (例: Shift キーを押しま す)。ただし、キーボードによっては Enter キーが Return キーの動作をします。

ダッシュ (-) は 2 つのキーを同時に押すことを示します。たとえば、Ctrl-D は Control キーを押したまま D キーを押すことを意味します。

## 関連マニュアル

関連する Sun Cluster トピックについての情報は、以下の表に示すマニュアルを参照 してください。すべての Sun Cluster マニュアルは、<http://docs.sun.com> で参照 できます。

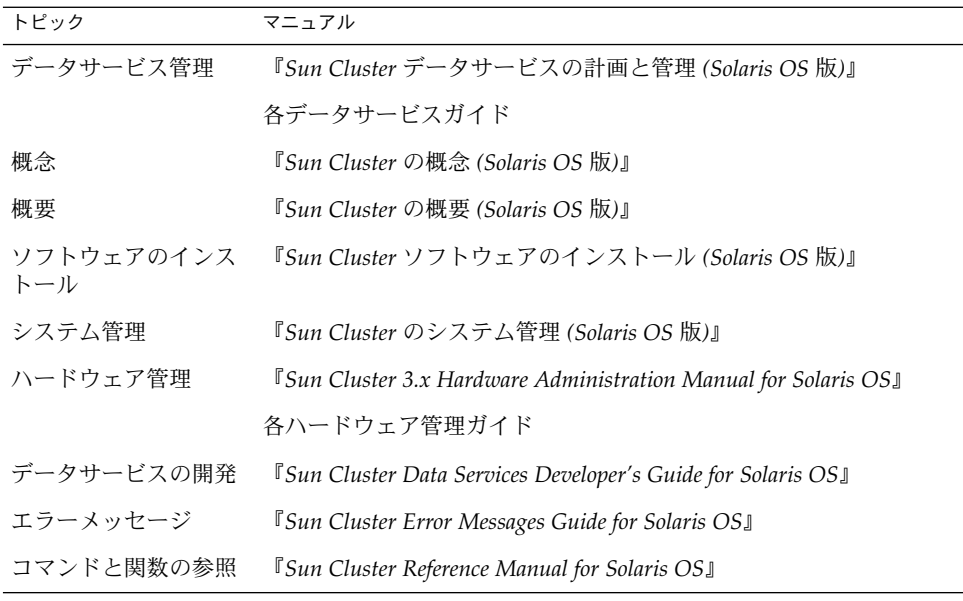

Sun Cluster の完全なマニュアルリストについては、ご使用のリリースの Sun Cluster のリリース情報 ( <http://docs.sun.com>) を参照してください。

## 関連するサン以外の Web サイトの引用

このマニュアル内で引用するサン以外の URL では、補足的な関連情報が得られま す。

注 **–** Sun は、このマニュアル内で引用するサン以外の Web サイトが使用できるかにつ いては責任を負いません。こうしたサイトやリソース上の、またはこれらを通じて利 用可能な、コンテンツ、広告、製品、その他の素材について、Sun は推奨しているわ けではなく、Sun はいかなる責任も負いません。こうしたサイトやリソース上で、ま たはこれらを経由して利用できるコンテンツ、製品、サービスを利用または信頼した ことに伴って実際に発生した (あるいは発生したと主張される) いかなる損害や損失に ついても、Sun は一切の責任を負いません。

# <span id="page-8-0"></span>Sun のオンラインマニュアル

docs.sun.com では、Sun が提供しているオンラインマニュアルを参照することがで きます。マニュアルのタイトルや特定の主題などをキーワードとして、検索を行うこ ともできます。URL は、<http://docs.sun.com> です。

## ヘルプ

Sun Cluster をインストールまたは使用しているときに問題が発生した場合は、ご購入 先に連絡し、次の情報をお伝えください。

- 名前と電子メールアドレス(利用している場合)
- 会社名、住所、および電話番号
- システムのモデルとシリアル番号
- Solaris オペレーティングシステムのバージョン番号 (例: Solaris 8)
- Sun Cluster のバージョン番号(例: Sun Cluster 3.0)

サービスプロバイダのために、次のコマンドを使用して、システム上の各ノードに関 する情報を収集してください。

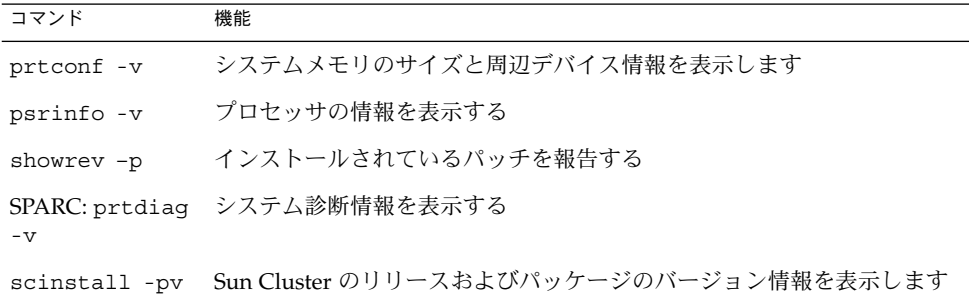

上記の情報にあわせて、/var/adm/messages ファイルの内容もご購入先にお知らせ ください。

# <span id="page-10-0"></span>Sun Cluster HA for Sun Java System Message Queue のインストールと構成

この章では、Sun Cluster HA for Sun Java System Message Queue をインストールと 構成手順について説明します。このデータサービスは、以前、Sun Cluster HA for Sun ONE Message Queue と呼んでいたものです。

この章では、次の手順について説明します。

- 14 [ページの「ネットワークリソースを構成して起動する」](#page-13-0)
- 16 ページの「[Sun Java System Message Queue](#page-15-0) をインストールする」
- 17ページの「Sun Java System Message Oueue のインストールと構成を確認す [る」](#page-16-0)
- 19ページの「Sun Java Enterprise System [インストーラプログラムを使用して](#page-18-0) [Sun Cluster HA for Sun Java System Message Queue](#page-18-0) パッケージをインストールす [る」](#page-18-0)
- 22 ページの「[Sun Cluster HA for Sun Java System Message Queue](#page-21-0) をフェイル [オーバーデータサービスとして登録し、構成する」](#page-21-0)
- 26ページの「SUNW.HAStoragePlus [リソースタイプの構成」](#page-25-0)
- 27 ページの「[Sun Cluster HA for Sun Java System Message Queue](#page-26-0) のインストー [ルと構成を確認する」](#page-26-0)

## Sun Cluster HA for Sun Java System Message Queue の概要

ここでは、Sun Cluster HA for Sun Java System Message Queue を利用して Sun Java System Message Queue の可用性を高める方法を理解するために役立つ情報を提供し ます。

Sun Cluster HA for Sun Java System Message Queue は、フェイルオーバーメッセー ジサービスの構成に適した拡張プロパティを備えたデータサービスです。

<span id="page-11-0"></span>Sun Cluster HA for Sun Java System Message Queue をフェイルオーバーデータサー ビスとして構成することにより、Sun Java System Message Queue の可用性を高める ことができます。データサービスの詳細は、『*Sun Cluster* データサービスの計画と管 理 *(Solaris OS* 版*)*』の「Sun Cluster データサービスの計画」を参照してください。

Sun Java System Message Queue は、アプリケーションサーバーに不可欠な部分で す。Sun Java System Message Queue は、JMS クライアント用の堅牢な Java Messaging Service (JMS) です。Sun Java System Message Queue は、Sun Java System Application Server インストールと共にパッケージ化されています。Sun Java System Message Queue については、[Sun Java System Message Queue](http://docs.sun.com/db/coll/S1_MessageQueue_301) のマニュアルを参照し てください。Sun Cluster HA for Sun Java System Message Queue の実装では、当該 システムのアーキテクチャーが依存しているプログラムの存在は想定していません。 データベースや Web サーバーなどの、当該システムのアーキテクチャーが依存してい るプログラムは、高い可用性を持つ構成でなければなりませんが、別のクラスタで実 行することもできます。

## Task Map: Sun Cluster HA for Sun Java System Message Queue のインストール と構成

インストールと構成の作業が説明されている節を次の表に示します。指定された順番 どおりに、各作業を行ってください。

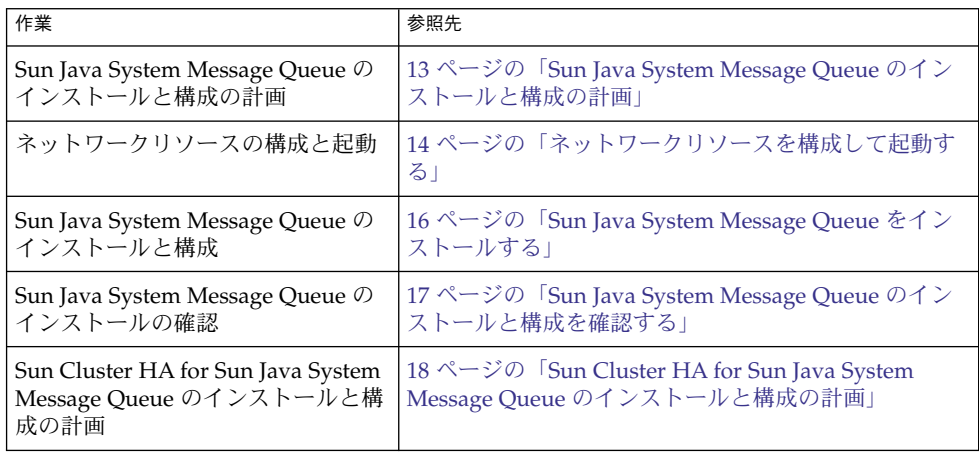

表 **1** Task Map: Sun Cluster HA for Sun Java System Message Queue のインストールと構成

<span id="page-12-0"></span>表 **1** Task Map: Sun Cluster HA for Sun Java System Message Queue のインストールと構 成 *(*続き*)*

| 作業                                                                               | 参照先                                                                                          |
|----------------------------------------------------------------------------------|----------------------------------------------------------------------------------------------|
| Sun Cluster HA for Sun Java System<br>Message Queue パッケージのインス<br>トール             | 19 ページの「Sun Cluster HA for Sun Java System<br>Message Queue パッケージのインストール」                    |
| Sun Cluster HA for Sun Java System<br>Message Queue をフェイルオーバー<br>データサービスとして登録、構成 | 22 ページの「Sun Cluster HA for Sun Java System<br>Message Queue をフェイルオーバーデータサービスと<br>して登録し、構成する」 |
| リソース拡張プロパティの構成                                                                   | 25 ページの「Sun Cluster HA for Sun Java System<br>Message Queue 拡張プロパティの構成」                      |
| Sun Cluster HA for Sun Java System<br>Message Queue のインストールと構<br>成の確認            | 27 ページの「Sun Cluster HA for Sun Java System<br>Message Queue のインストールと構成の確認」                   |
| 障害モニター情報の表示と理解                                                                   | 28 ページの「Sun Cluster HA for Sun Java System<br>Message Queue 障害モニターの操作」                       |

注 **–** Sun Cluster 構成で複数のデータサービスを実行している場合は、任意の順序で データサービスを設定できます。ただし、Sun Cluster HA for Sun Java System Message Queue が Sun Cluster HA for DNS に依存している場合は、DNS を先に設定 する必要があります。詳細は、『 *Sun Cluster Data Service for Domain Name Service (DNS)* ガイド *(Solaris OS* 版*)*』を参照してください。DNS ソフトウェアは、Solaris オ ペレーティング環境に含まれています。クラスタが別のサーバーから DNS サービス を取得する場合は、最初に、クラスタが DNS クライアントになるように構成してく ださい。

## Sun Java System Message Queue のイン ストールと構成の計画

Sun Java System Message Queue をインストールし、構成するには、『*Sun Cluster* データサービスの計画と管理 *(Solaris OS* 版*)*』の「構成ワークシート」のワークシー トと共にこの節をチェックリストとして使用します。

Sun Cluster HA for Sun Java System Message Queue のインストールと構成 **13**

<span id="page-13-0"></span>インストールを開始する前に、以下の点を検討します。静的ファイルとデータは、各 クラスタノードのローカルファイルシステム上に格納します。動的データはクラスタ ファイルシステム上に配置する必要があります。この配置により、どのクラスタノー ドからでもデータを表示または更新できます。Sun Java System Message Queue バイ ナリファイルと構成ファイルは高可用性にする必要があります。また、全ノードで実 行されているアプリケーションサーバーインスタンスにアクセスできるようにする必 要があります。

## ネットワークリソースの構成と起動

Sun Java System Message Queue のインストールと構成を開始する前に、インストー ルと構成が完了した後でサービスが使用するネットワークリソースを設定します。 ネットワークリソースを構成して起動するには、次のコマンド行手順を実行します。

### ▼ ネットワークリソースを構成して起動する

この手順を実行するには、構成に関する次の情報が必要です。

- データサービスをマスターできるクラスタノードの名前。
- クライアントが Sun Iava Svstem Message Oueue にアクセスするために使用する ネットワークリソース。通常、このホスト名はクラスタをインストールするときに 設定します。ネットワークリソースについては、『*Sun Cluster* の概念 *(Solaris OS* 版*)*』を参照してください。
- **1.** クラスタメンバー上でスーパーユーザーになります。
- **2.** 使用しているすべてのネットワークアドレスがネームサービスデータベースに追加 されていることを確認します。 Sun Cluster のインストール時に、この確認を行なっておく必要があります。

注 **–** ネームサービスの検索を成功させるには、すべてのクラスタノード上の /etc/inet/hosts ファイルに、すべての論理ホスト名を含める必要がありま す。サーバーの /etc/nsswitch.conf のネームサービスマッピングを、NIS、 NIS+、DNS にアクセスする前にローカルファイルを検査するように構成してくだ さい。

**3.** ネットワークリソースとアプリケーションリソースを格納するためのフェイルオー バーリソースグループを作成します。

# **scrgadm -a -g** *resource-group* [-**h** *nodelist*]

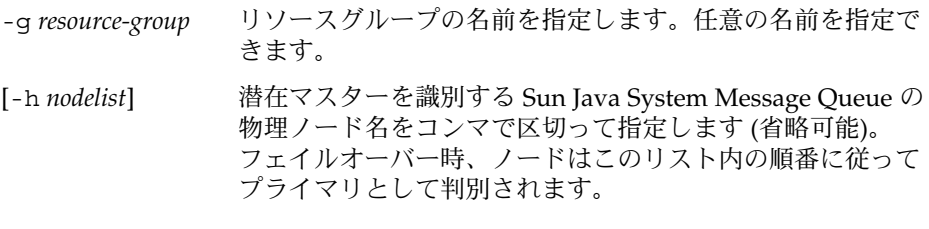

注 **–** ノードリストの順番を指定するには、-h オプションを使用します。クラスタ のすべてのノードがマスターになり得るのであれば、-h オプションを指定する必 要はありません。

#### **4.** リソースグループへネットワークリソースを追加します。

次のコマンドを使用して、リソースグループに論理ホスト名を追加します。

# **scrgadm -a -L -g** *resource-group* **-l** *hostname, ...*[**-n** *netiflist*]

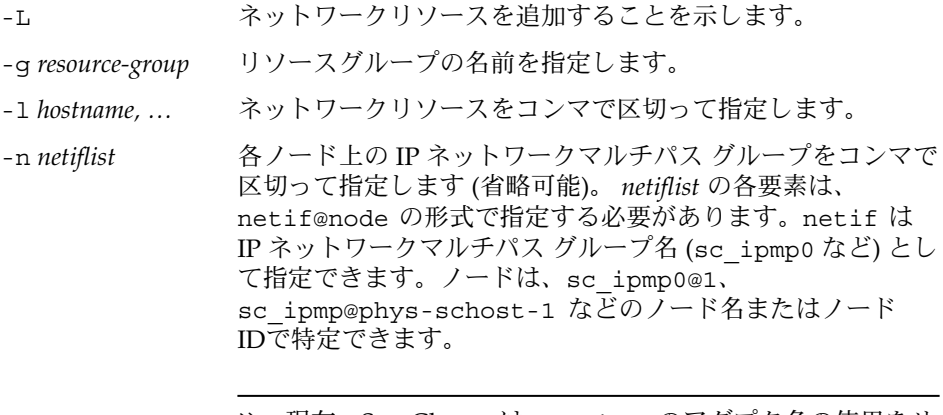

注 **–** 現在、Sun Cluster は、netif へのアダプタ名の使用をサ ポートしていません。

**5. scswitch**コマンドを実行してリソースグループを有効にし、オンラインにしま す。

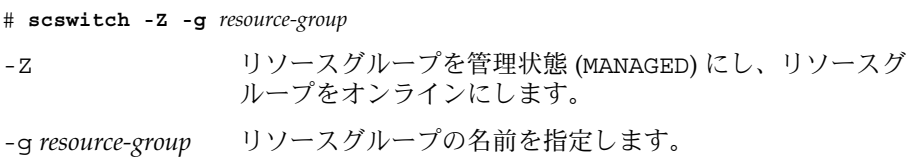

Sun Cluster HA for Sun Java System Message Queue のインストールと構成 **15**

## <span id="page-15-0"></span>Sun Java System Message Queue のイン ストールと構成

Sun Java System Message Queue は、Java 2 Enterprise Edition (J2EE™) 1.3 に準拠し たメッセージングサービスです。このキューは、エンタープライズカスタマーのニー ズに応えるよう設計されていて、Sun Cluster ソフトウェアの制御下も実行できます。 この節では、Sun Java System Message Queue をインストールし、Sun Cluster HA for Sun Java System Message Queue として実行するための手順について説明します。

注 **–** Sun Java System Message Queue と別のメッセージングサービスサーバーを実行 しているときに、これらが同じネットワークリソースを使用している場合は、それぞ れ異なるポートで待機するように構成してください。異なるポートで待機するように 構成しないと、2 つのサービスの間でポートの衝突が発生します。

Sun Java System Message Queue は、次の手順に従ってインストールします。

#### Sun Java System Message Queue をインストール する

次の手順で Sun Java System Message Queue をインストールします。ここでは、Sun Java System Message Queue 固有の情報だけを提供します。詳細は、[Sun Java System](http://docs.sun.com/db/coll/S1_MessageQueue_301) [Message Queue for Solaris OS](http://docs.sun.com/db/coll/S1_MessageQueue_301) のマニュアルを参照してください。

注 **–** /etc/imq/imqbrokerd.conf ファイル内の AUTOSTART プロパティの値には YES を設定しないでください。AUTOSTART プロパティの値はデフォルトで NO に設定 されています。したがって、データサービスの構成が完了するまで Sun Cluster HA for Sun Java System Message Queue がアプリケーションを起動または停止することは ありません。

- **1. Sun Java System Message Queue** パッケージをクラスタのすべてのノードにイン ストールします **(**インストールされていない場合**)**。
- **2.** メッセージキューを格納するグローバルファイルシステムの場所を指定します **(**例**: /global/s1mq)**。

このファイルシステム用のディレクトリを作成できます。

- <span id="page-16-0"></span>**3.** 任意のノードで **IMQ\_VARHOME** を設定し、 **imqbrokerd** コマンドを実行して構成 ディレクトリとファイルを生成します。
	- # **IMQ\_VARHOME=/global/s1mq**
	- # **export IMQ\_VARHOME**
	- # **imqbrokerd -name hamq1**
- **4. \$IMQ\_VARHOME/instances/hamq1/props/config.properties** を編集し て、**imq.jms.tcp.hostname** プロパティに論理ホスト名を設定します。

## Sun Java System Message Queue のイン ストールと構成の確認

この節では、Sun Java System Message Queue のインストールと構成の確認方法につ いて説明します。

#### ▼ Sun Java System Message Queue のインストール と構成を確認する

次の手順で Sun Java System Message Queue のインストールと構成を確認します。こ の手順では、高可用性アプリケーションであるかどうかの確認は行いません。

- **1.** 論理ホスト名が設定されていることを確認します。
- **2. IMQ\_VARHOME** を設定し、メッセージブローカーを手作業で起動します。
	- # **IMQ\_VARHOME=/global/s1mq**
	- # **export IMQ\_VARHOME**
	- # **imqbrokerd -name hamq1**
- **3.** ブローカーを停止します。
	- # **/usr/bin/imqcmd shutdown bkr -b** *hostname***:***port*
- **4. Sun Java System Message Queue** リソースグループの潜在的な主ノードすべてに おいて、手順 **2** を繰り返します。

### <span id="page-17-0"></span>Sun Cluster HA for Sun Java System Message Queue のインストールと構成の 計画

この節には、Sun Cluster HA for Sun Java System Message Queue のインストールと 構成に必要な情報が記載されています。

### データサービスの標準構成

ここで説明している標準構成を使用して、Sun Cluster HA for Sun Java System Message Queue のインストールと構成について計画します。Sun Cluster HA for Sun Java System Message Queue は、追加構成をサポートできますが、ただし、Enterprise Services の担当者に連絡し、他の構成に関する情報を得る必要があります。

次の図に、Sun Java System Message Queue の標準フェイルオーバー構成を示しま す。

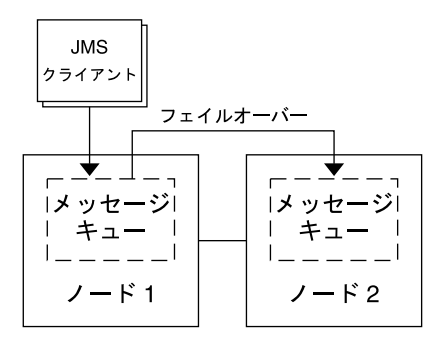

図 **1** フェイルオーバーデータサービス構成の 2 ノードクラスタ

#### 構成上の考慮事項

メッセージサービスとその他の高可用性アプリケーションを共に使用する場合、リ ソース間の依存性が発生する可能性があります。Resource\_dependencies プロパ ティの詳細については、『*Sun Cluster* データサービスの計画と管理 *(Solaris OS* 版*)* 』の「標準プロパティ」を参照してください。

### <span id="page-18-0"></span>構成計画に関する質問

この節の質問事項に基づいて Sun Cluster HA for Sun Java System Message Queue の インストールと構成について計画します。これらの質問の関連情報については、 『*Sun Cluster* データサービスの計画と管理 *(Solaris OS* 版*)*』の「考慮すべき事項」を 参照してください。

- ネットワークアドレスとアプリケーションリソースにどのリソースグループを使用 しますか。また、それらの間にはどのような依存関係がありますか。
- データサービスへのアクセスにクライアントが使用する論理ホスト名(フェイル オーバーサービス用) は何ですか。
- システム構成ファイルはどこに置きますか。

## Sun Cluster HA for Sun Java System Message Queue パッケージのインストー ル

最初に Sun Cluster をインストールするときに、Sun Cluster HA for Sun Java System Message Queue パッケージをインストールしなかった場合は、この手順でパッケージ をインストールしてください。この手順は、Sun Cluster HA for Sun Java System Message Queue パッケージをインストールする各クラスタノード上で個別に実行しま す。

複数のデータサービスを同時にインストールする場合は、『*Sun Cluster* ソフトウェア のインストール *(Solaris OS* 版*)*』の「ソフトウェアのインストール」に記載されてい る手順を実行してください。

### ▼ Sun Java Enterprise System インストーラプログラ ムを使用して Sun Cluster HA for Sun Java System Message Queue パッケージをインストールする

Sun Java Enterprise System インストーラプログラムは、コマンド行インタフェース (CLI) またはグラフィカルユーザーインタフェース (GUI) と共に使用できます。CLI と GUI での作業の内容と手順はほとんど同じです。

この手順を完了するには、Sun Java Enterprise System インストーラ CD-ROM が必要 です。

- **1. Sun Cluster HA for Sun Java System Message Queue** パッケージをインストール するクラスタノード上で、スーパーユーザーになります。
- **2. (**省略可能**) GUI** を使用して **Sun Java Enterprise System** インストーラプログラム を実行する場合は、**DISPLAY** 環境変数を設定しておく必要があります。
- **3. Sun Java Enterprise System** インストーラ **CD-ROM** を **CD-ROM** ドライブにロー ドします。

ボリューム管理デーモン vold(1M) が実行されていて、CD-ROM デバイスを管理 するように構成されている場合、CD-ROM デバイスは /cdrom ディレクトリに自 動的にマウントされます。

**4. CD-ROM** の **Sun Java Enterprise System** インストーラディレクトリに移動しま す。

Sun Java Enterprise System インストーラはこのディレクトリ内にあります。

# **cd /cdrom/Solaris\_sparc**

**5. Sun Java Enterprise System** インストーラプログラムを開始します。

# **./installer**

**6.** プロンプトが表示されたなら、ライセンス契約に同意し、必要な言語サポートを選 択します。

デフォルトの言語サポートは英語です。

**7.** 「**Availability Services & Sun Cluster 3.1 Subcomponents**」で **Sun Java System for Sun Cluster Agents** を選択し、次に進みます。

この選択では、Sun Cluster HA for Sun Java System Message Queue も含め、Sun Java System アプリケーションで使用できる Sun Cluster データサービスをすべて 選びます。

- **8.** プロンプトが表示されたら、構成の時間を選択します。
	- 今すぐ構成を実行する場合は、「今すぐ設定」を選択します。デフォルト値は 順次そのまま使用するか、変更できます。
	- インストールの後で構成を実行する場合は、「後で設定」を選択します。
- **9. (**任意**)** 製品を登録して製品アップデートを受け取らない場合は、「インストール中 に登録ウィンドウを開きます」ボックスのチェックを外します。
- **10.** 表示される手順に従って、ノードに **Sun Cluster HA for Sun Java System Message Queue** パッケージをインストールします。

Sun Java Enterprise System インストーラプログラムは、インストールの状況を表 示します。インストールが完了すると、プログラムはインストールのサマリとイン ストールログを表示します。

- **11. Sun Java Enterprise System** インストーラプログラムを終了します。
- **20** Sun Cluster Data Service for Sun Java System Message Queue ガイド (Solaris OS 版) 2004 年 9 月, Revision A

<span id="page-20-0"></span>インストーラプログラムを終了する前に、Sun Cluster HA for Sun Java System Message Queue が正常にインストールされていることを確認します。次のコマン ドを実行して、パッケージの存在をチェックします。

- # **pkginfo -l SUNWscs1mq**
- **12. Sun Java Enterprise System** インストーラ **CD-ROM** を **CD-ROM** ドライブからア ンロードします。
	- **a. CD-ROM** が使用されていないことを確認し、**CD-ROM** 上にないディレクトリ に移動します。
	- **b. CD-ROM** を取り出します。
		- # **eject cdrom**

## Sun Cluster HA for Sun Java System Message Queue の登録と構成

scrgadm コマンドを使用した Sun Cluster HA for Sun Java System Message Queue の 登録と構成方法について説明します。

注 **–** データサービスの登録と構成を有効にする追加オプションの詳細については、 『*Sun Cluster* データサービスの計画と管理 *(Solaris OS* 版*)*』の「データサービスリ ソース管理のツール」を参照してください。

この手順を実行するには、構成に関する次の情報が必要になります。

- Sun Cluster HA for Sun Java System Message Queue のリソースタイプ名。 SUNW.s1mq
- データサービスをマスターできるクラスタノードの名前。
- クライアントが Sun Cluster HA for Sun Java System Message Queue にアクセスす るために使用するネットワークリソース。
- Sun Java System Message Queue の待機ポート。

#### <span id="page-21-0"></span>Sun Cluster HA for Sun Java System Message Queue をフェイルオーバーデータサービスとして 登録し、構成する

次の手順で構成を完了させます。

- **1.** クラスタメンバー上でスーパーユーザーになります。
- **2. Sun Java System Message Queue** のリソースグループを追加します **(14** [ページ](#page-13-0) [の「ネットワークリソースの構成と起動」](#page-13-0) で追加していない場合**)**。

# **scrgadm -a -g** *resource group* [-h *nodelist*]

**3.** リソースグループに論理ホスト名リソースを追加します **(14** [ページの「ネットワー](#page-13-0) [クリソースの構成と起動」](#page-13-0) で追加していない場合**)**。

# **scrgadm -a -L -g** *resource group* **-l** *logical hostname*

**4.** データサービスのリソースタイプを登録します。

# **scrgadm -a -t SUNW.s1mq**

-a データサービスのリソースタイプを追加します。

```
-t SUNW.s1mq 事前に定義したリソースタイプ名を指定します。
```
**5. Smooth\_Shutdown** 拡張プロパティの値が **TRUE** に設定されている場合は、 **\$IMQ\_VARHOME/instances/***broker* **/** ディレクトリに **scs1mqconfig** という名 前のファイルを作成します。次の行を作成したファイルに追加します。

#### **Password** *password*

Smooth Shutdown 拡張プロパティについては、28 ページの「[Sun Cluster HA](#page-27-0) [for Sun Java System Message Queue](#page-27-0) 障害モニターの操作」を参照してください。

**6.** フェイルオーバーリソースグループに **Sun Java System Message Queue** リソース インスタンスを追加します。

```
[Smooth_Shutdown を FALSE に設定する場合 (デフォルト)]
# scrgadm -a -j resource -g resource-group -t SUNW.s1mq \
-x Confdir_list=$IMQ_VARHOME/instances/broker \
-x Broker_Name=broker \
-y Network_Resources_Used=logical hostname \
-y Port_list=port/tcp[,port/tcp]
[Smooth_Shutdown を TRUE に設定する場合]
# scrgadm -a -j resource -g resource-group -t SUNW.s1mq \
 -x Confdir_list=$IMQ_VARHOME/instances/broker \
-x Broker_Name=broker \
-x Broker_User=user \
-y Network_resources_used=logical hostname \
-y Port_list=port/tcp[,port/tcp] \
-x Smooth_Shutdown=TRUE
```
<span id="page-22-0"></span>アプリケーションリソースを含むリソースグループは、14 [ページの「ネットワー](#page-13-0) [クリソースを構成して起動する」で](#page-13-0)ネットワークリソース用に作成したリソースグ ループと同じになります。

- -j *resource*
	- Sun Java System Message Queue アプリケーションリソース名を指定します。
- -t SUNW.s1mq 追加するリソースの種類を指定します。
- -x Confdir\_list =\$IMQ\_VARHOME/instances/*broker* Sun Java System Message Queue 構成ディレクトリのパスを指定します。 Confdir\_list 拡張プロパティが必要です。Confdir\_list のエントリは、1 つだけです。
- -x Broker\_Name =*broker* 監視するブローカの名前を指定します。
- -x Broker\_User =*user* 管理ブローカのユーザー名を指定します。
- -y Network\_resources\_used =*network-resource resource-group* には、ネットワークリソース (論理ホスト名または共有アドレス) をコンマで区切って指定します。このリストは、Sun Java System Message Queue アプリケーションリソースが必ず使用します。
- -y Port\_list =*port-number/protocol* 使用するポート番号とプロトコルを指定します (例: 80/tcp)。Port\_list プロ パティには 1 つまたは 2 つのエントリが必要です。
- -x Smooth\_Shutdown=TRUE ブローカをシャットダウンします。impcmd コマンドを使用すると、imqcmd コ マンド文字列内にブローカのパスワードが表示されます。
- **7.** リソースグループをオンラインにします。

# **scswitch -Z -g** *resource-group*

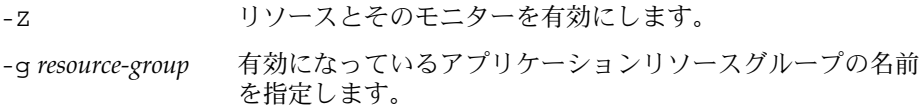

**8.** リソースグループとアプリケーションサーバーリソースがオンラインになっている ことを確認します。

# **scstat -g** # **ps -ef**

#### <span id="page-23-0"></span>例: Sun Cluster HA for Sun Java System Message Queue の登録と構成

次の例は、Sun Cluster HA for Sun Java System Message Queue の登録方法を示して います。

```
クラスタ情報
ノード名: phys-schost-1, phys-schost-2
論理ホスト名: schost-1
リソースグループ: resource-group-1 (全てのソース用)
リソース: schost-1 (論理ホスト名)、
SUNW.s1mq (Sun Java System Message Queue アプリケーションリソース)
(フェイルオーバーリソースグループを作成する)
# scrgadm -a -g resource-group-1 -h phys-schost-1,phys-schost-2
(リソースグループに論理ホスト名リソースを追加する)
# scrgadm -a -L -g resource-group-1 -l schost-1
(SUNW.s1mq リソースタイプを登録する)
# scrgadm -a -t SUNW.s1mq
(Sun Java System Message Queue リソースを作成し、リソースグループへ追加する)
# scrgadm -a -j s1mq-rs -g s1mq-rg \
-t SUNW.s1mq \
-x Confdir_list=$IMQ_VARHOME/instances/hamq1 \
-x Broker_Name=hamq1 \
-y Network_resources_used=schost-1 \
-y Port_list=7676/tcp
(アプリケーションリソースグループを有効にする)
# scswitch -Z -g s1mq-rg
```
#### 例: Smooth\_Shutdown が有効な場合の Sun Cluster HA for Sun Java System Message Queue の登録と構成

この例は、Smooth\_Shutdown が有効な Sun Cluster HA for Sun Java System Message Queue を登録する方法を示しています。

```
クラスタ情報
ノード名: phys-schost-1, phys-schost-2
論理ホスト名: schost-1
リソースグループ: resource-group-1 (すべてのリソース)
リソース: schost-1 (論理ホスト名)、
 s1mq-1 (Sun Java System Message Queue アプリケーションリソース)
(フェイルオーバーリソースグループを作成する)
# scrgadm -a -g resource-group-1 -h phys-schost-1,phys-schost-2
(リソースグループに論理ホスト名リソースを追加する)
```

```
# scrgadm -a -L -g resource-group-1 -l schost-1
(SUNW.s1mq リソースタイプを登録する)
# scrgadm -a -t SUNW.s1mq
(Sun Java System Message Queue リソースを作成し、リソースグループへ追加する
# scrgadm -a -j s1mq-rs -g s1mq-rg \
-t SUNW.s1mq \
-x Confdir_list=$IMQ_VARHOME/instances/hamq1 \
-x Broker_Name=hamq1 \
-x Broker User=admin \
-y Network_resources_used=schost-1 \
-y Port_list=7676/tcp \
-x Smooth_Shutdown=TRUE
(アプリケーションリソースグループを有効にする)
# scswitch -Z -g s1mq-rg
```
## Sun Cluster HA for Sun Java System Message Queue 拡張プロパティの構成

この節では、Sun Cluster HA for Sun Java System Message Queue の拡張プロパ ティの構成方法について説明します。通常、拡張プロパティは、Sun Java System Message Queue リソースを作成するときに、コマンド行から scrgadm -x *parameter*=*value* を実行して構成します。『*Sun Cluster* データサービスの計画と管理 *(Solaris OS* 版*)*』の「データサービスリソースの管理作業」の手順で、Sun Cluster HA for Sun Java System Message Queue の拡張プロパティを構成することもできます。

Sun Cluster のすべてのプロパティの詳細については、『*Sun Cluster* データサービス の計画と管理 *(Solaris OS* 版*)*』の「標準プロパティ」を参照してください。

[表](#page-25-0) 2 に、構成可能な Sun Java System Message Queue 拡張プロパティについて説明し ます。Sun Java System Message Queue リソースを作成するために必要な拡張プロパ ティは Confdir\_list プロパティだけです。Confdir\_list プロパティには、Sun Java System Message Queue 構成ファイルの格納先ディレクトリを指定します。拡張 プロパティの中には動的に変更できるものがあります。その他の拡張プロパティは、 リソースの作成時にしか更新できません。そのプロパティをいつ変更できるかについ ては、説明欄の「調整 : 」を参照してください。

| 名前/データタイプ             | 説明                                                                                                    |
|-----------------------|----------------------------------------------------------------------------------------------------|
| Confdir_list (文字配列)   | ブローカの構成ディレクトリを示すパス名。<br>Sun Cluster HA for Sun Java System Message<br>Queue にはこの拡張プロパティが必要であ<br>り、エントリを1つだけ指定します。                                                         |
|                       | 初期値: なし                                                                                                    |
|                       | 範囲: なし                                                                                                    |
|                       | 調整:作成時                                                                                                    |
| Broker Name (文字列)     | 監視するブローカの名前。                                                                                                    |
|                       | 調整:作成時                                                                                                    |
| Broker User (文字列)     | 管理ブローカのユーザー名。<br>Smooth Shutdown=TRUEの場合にのみ必須<br>です。                                                                                                    |
|                       | 調整:作成時                                                                                                    |
| Smooth_Shutdown (ブール) | ブローカが imqcmd によってシャットダウン<br>されるかどうかを決定します。<br>Smooth Shutdown=TRUEの場合、コマンド<br>行で設定したブローカのパスワードが出力さ<br>れます。Smooth Shutdown=FALSEの場<br>合、ブローカは SIGTERM によってシャットダ<br>ウンされます。 |
|                       | 初期値: False                                                                                                    |
|                       | 調整:任意の時点                                                                                                    |

<span id="page-25-0"></span>表 **2** Sun Cluster HA for Sun Java System Message Queue 拡張プロパティ

## SUNW.HAStoragePlus リソースタイプ の構成

SUNW.HAStoragePlus リソースタイプは、Sun Cluster 3.0 5/02 で導入されました。 この新しいリソースタイプは、SUNW.HAStorage と同じ機能を実行し、HA ストレー ジとデータサービス間のアクションを同期化します。

SUNW.HAStoragePlus には、ローカルファイルシステムを高可用性にする追加機能 があります。Sun Cluster HA for Sun Java System Message Queue は、ディスクに負 荷をかけず、スケーラブルでもないので、SUNW.HAStoragePlus リソースタイプの 設定は任意です。

<span id="page-26-0"></span>背景情報については、SUNW.HAStoragePlus(5) のマニュアルページと『*Sun Cluster* データサービスの計画と管理 *(Solaris OS* 版*)*』の「リソースグループとディスク装置 グループの関係」を参照してください。手順については、『*Sun Cluster* データサービ スの計画と管理 *(Solaris OS* 版*)*』の「リソースグループとディスクデバイスグループ 間での起動の同期」を参照してください。Sun Cluster 3.0 5/02 より前のバージョンを 使用している場合は、SUNW.HAStoragePlus ではなく、SUNW.HAStorage を設定 する必要があります。

### Sun Cluster HA for Sun Java System Message Queue のインストールと構成の 確認

この節には、データサービスを正しくインストールし、構成したことを確認する手順 を記載します。

#### ▼ Sun Cluster HA for Sun Java System Message Queue のインストールと構成を確認する

次の手順に従って、Sun Cluster HA for Sun Java System Message Queue が正しくイ ンストールされ、構成されているかどうかを確認します。

- **1. Message Queue** が **Sun Cluster** ソフトウェアの制御下で起動されていることを確 認します。
	- # **scswitch -Z -g** *resource group*
- **2. Web** ブラウザから **Sun Java System Message Queue** に接続し、**Sun Java System Message Queue** ソフトウェアが正常に機能していることを確認します。
- **3. scswitch** コマンドを実行して、リソースグループをほかのクラスタノード **(***node2* など**)** に切り替えます。

# **scswitch -z -g** *resource-group* **-h** *node2*

**4.** リソースグループとメッセージキューリソースがオンラインになっていることを確 認します。

# **scstat -g** # **ps -ef**

**5. Sun Java System Message Queue** リソースグループの潜在的な主ノードの全ての 上で、手順 **2** から 手順 **4** を繰り返します。

Sun Cluster HA for Sun Java System Message Queue のインストールと構成 **27**

## <span id="page-27-0"></span>Sun Cluster HA for Sun Java System Message Queue 障害モニターの操作

この節では、Sun Cluster HA for Sun Java System Message Queue 障害モニターにつ いて説明します。

### 拡張プロパティ

Sun Cluster HA for Sun Java System Message Queue 障害モニターは、次の拡張プロ パティを使用します。次の拡張プロパティを調整できます。

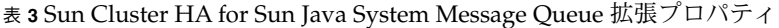

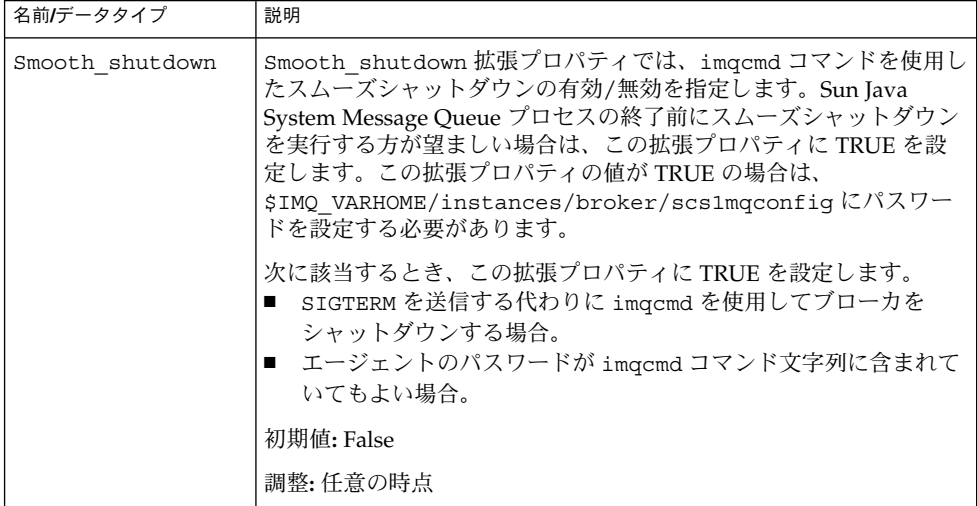

### 検証アルゴリズムと機能

Sun Cluster HA for Sun Java System Message Queue の検証機能は、Sun Java System Message Queue サーバーに要求を送ることにより、その状態を照会します。検証機能 は、次の作業を行います。

- 1. Probe timeout リソースプロパティで設定されたタイムアウト値に基づいて、 Sun Java System Message Queue インスタンスを検証します。
- 2. ネットワークリソース構成とリソースグループの Port\_list 設定によって定義さ れた IP アドレスとポートの組に接続します。正常に接続できた場合、検証はポー トマッパー情報を読み取ります。最後に、検証の接続が切断されます。接続に失敗 した部分があると、障害が記録されます。
- **28** Sun Cluster Data Service for Sun Java System Message Queue ガイド (Solaris OS 版) 2004 年 9 月, Revision A

<span id="page-28-0"></span>大量のネットワークトラフィック、高システム負荷、構成の誤りは、問い合わせが 失敗する原因になることがあります。Sun Java System Message Queue サーバーが 検証対象のすべての IP アドレスとポートの組み合わせで待機するように構成され ていないと、構成ミスになります。Sun Java System Message Queue サーバーは、 このリソースに指定したすべての IP アドレスのすべてのポートに対応するように 構成します。

検証が完全に失敗した場合は次のようになります。

サーバーとの接続に失敗すると、次のエラーメッセージが出されます。%s はホス ト名、%d はポート番号を表します。

Failed to connect to the host <%s> and port <%d>.

3. リソースプロパティ期間 Retry\_interval 内に発生した部分的な障害は対策が必 要な障害になるまで蓄積されます。

次に示すのは、検証の部分的な障害です。

■ リソース %s のポート %d との接続を切断できない。

Failed to disconnect from port %d of resource %s.

- Probe timeout の時間内にすべての検証手順を完了できない。
- その他の理由でサーバーからデータを読み取ることができなかった場合は、次 のエラーメッセージが出されます。%s はホスト名、%d はポート番号を表しま す。2 番めの %s はエラーの詳細を意味します。

Failed to communicate with server %s port %d: %s 異常履歴に基づいて、データサービスのローカルでの再起動、またはデータサービス のフェイルオーバーのいずれかを実行します。

### <span id="page-30-0"></span>索引

#### **C**

Sun Java Enterprise System インストーラ プロ グラム, [19-21](#page-18-0)

#### **D**

Sun Cluster HA for Sun Java System Message Queue の登録, [22](#page-21-0)

#### **I**

imqbrokerd コマンド, [17](#page-16-0)

#### **P**

prtconf -v コマンド, [9](#page-8-0) prtdiag -v コマンド, [9](#page-8-0) psrinfo -v コマンド, [9](#page-8-0)

#### **S**

scinstall -pv コマンド, [9](#page-8-0) scswitch コマンド, [23](#page-22-0) showrev –p コマンド, [9](#page-8-0) shutdown bkr コマンド, [17](#page-16-0) Smooth Shutdown の拡張プロパティ, [22](#page-21-0) Sun Cluster HA for Sun Java System Message Queue インストールの作業マップ, [12](#page-11-0)

Sun Cluster HA for Sun Java System Message Queue (続き) 概要, [11](#page-10-0) 拡張プロパティ, [25,](#page-24-0) [28](#page-27-0) 障害モニター, [28](#page-27-0) 登録, [22](#page-21-0) Sun Java System Message Queue インストール, [16](#page-15-0) インストールの計画, [13](#page-12-0) SUNW.HAStoragePlus リソースタイプの説 明, [26](#page-25-0)

#### い

インストール Sun Cluster HA for Sun Java System Message Queue Sun Java Enterprise System インストーラ プログラムの使用, [19-21](#page-18-0) Sun Java System Message Queue, [16](#page-15-0)

#### か

拡張プロパティ, [25](#page-24-0) 確認 Sun Cluster HA for Sun Java System Message Queue のインストール, [27](#page-26-0) Sun Java System Message Queue のインス トール, [17](#page-16-0)

計画 Sun Cluster HA for Sun Java System Message Queue の構成, [18](#page-17-0) Sun Java System Message Queue のインス トール, [13](#page-12-0) 検証エラーメッセージ, [29](#page-28-0)

#### こ

構成 SUNW.HAStoragePlus リソースタイプ, [26](#page-25-0) ネットワークリソース, [14](#page-13-0) コマンド imqbrokerd, [17](#page-16-0) scswitch, [23](#page-22-0) shutdown bkr, [17](#page-16-0) ノード情報, [9](#page-8-0)

し 障害モニター, [28](#page-27-0)

#### と 登録, Sun Cluster HA for Sun Java System Message Queue, [22](#page-21-0)

ね ネットワークリソース, [14](#page-13-0)

### ゆ

有効化 Smooth\_Shutdown, [28](#page-27-0) コード例, [24](#page-23-0)

**32** Sun Cluster Data Service for Sun Java System Message Queue ガイド (Solaris OS 版) • 2004 年 9 月, Revision A

#### け